## **Navigation in Assembly Browser**

The Navigation tab of the Options Panel in the Assembly Browser includes the list of well-covered regions of the assembly and the field for searching required position.

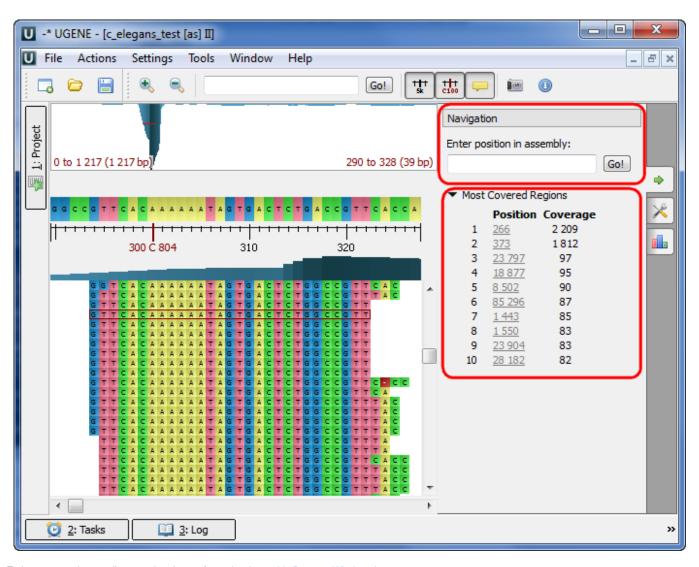

To learn more about well-covered regions refer to the Assembly Browser Window chapter.

To learn more about searching required position refer to the Go to Position in Assembly chapter.